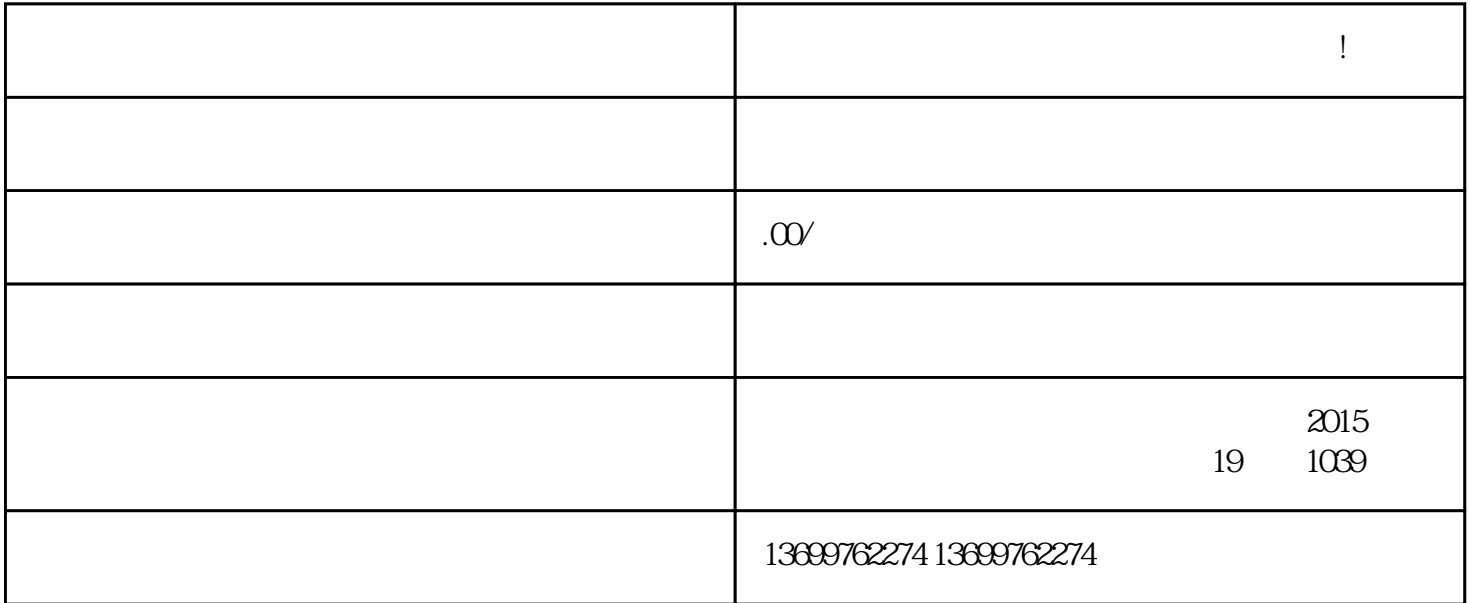

- $2.$  " "
- 3. 在个人页面中,找到"企业号"选项并点击进入。
- $4.$
- 
- $5\,$